# **Superheroes of Georgia Courts**

Thursday, October 7, 2010 Friday, October 8, 2010 Holiday Inn Stockbridge, Atlanta I-75, Exit 228 638 HWY 138 WEST STOCKBRIDGE, GEORGIA 30281 Hotel Front Desk (678) 782-4000

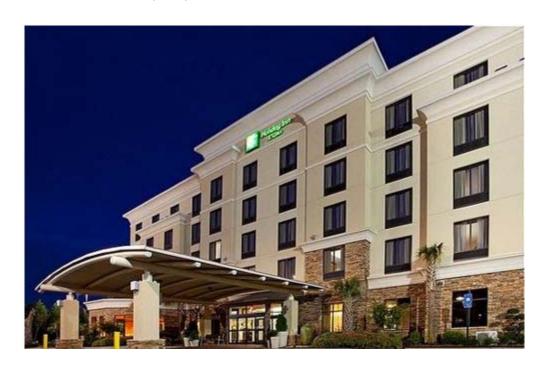

## **Enhancing Effective Representation with Technology**

Presented by Millard Farmer
P.O. Box 1728
Atlanta, GA 30301-1728
Office Location:
151 Nassau Street, Atlanta, GA 30303
(404) 688-8116

Email: millardfarmer@millardfarmer.com

## **Table of Contents**

## Enhancing Effective Representation with Technology

| Location of these and Other Materials on the Internet             | 1 |
|-------------------------------------------------------------------|---|
| Website                                                           | 1 |
| Goals of this Session                                             | 2 |
| Caveat about Timeliness of Some of the Information in the Outline | 4 |
| Considerations in Enhancing Representation with Technology        | 4 |
| My Personal Office Electronic Setup                               | 4 |
| Identification of Your Hardware and Software                      | 4 |
| Computer Hardware                                                 | 5 |
| Assembling, Upgrading and Understanding Computers                 | 5 |
| Desktop Computers                                                 | 5 |
| Information Sources to Build, Upgrade and Understand Computers    | 5 |
| Computer Components                                               | 5 |
| Drives                                                            | 5 |
| IDE / ATA                                                         | 6 |
| SATA                                                              | 6 |
| SSD                                                               | 6 |
| Processor                                                         | 7 |
| Memory                                                            | 7 |

| Unique Aspects of Laptops, Netbooks and Handhelds         |    |  |  |  |
|-----------------------------------------------------------|----|--|--|--|
| Software                                                  | 9  |  |  |  |
| Legal Research                                            | 9  |  |  |  |
| Document Production and Storage Issues                    | 9  |  |  |  |
| PDFing Documents                                          | 10 |  |  |  |
| Presentations, in the Courtroom, Office and Meetings      | 10 |  |  |  |
| Power Point Presentations                                 | 10 |  |  |  |
| Working Off-Site                                          | 10 |  |  |  |
| Computer Forensics                                        | 10 |  |  |  |
| Internet Resources                                        | 11 |  |  |  |
| Obsolete Technology                                       | 11 |  |  |  |
| Miscellaneous Knowledge Bases                             | 11 |  |  |  |
| Teaching Tech Skills                                      | 11 |  |  |  |
| Helpful How to's                                          | 11 |  |  |  |
| How to Erase Your Drive                                   | 11 |  |  |  |
| How to Partition Your Drive                               | 11 |  |  |  |
| Synchronizing Laptop or other Computer with Main Computer | 12 |  |  |  |
| Wipe out Files                                            | 12 |  |  |  |
| Presentation, in the Courtroom, Office and Meetings       | 12 |  |  |  |
| Storage of Documents                                      | 13 |  |  |  |

| Retrieving Documents                           | 13 |
|------------------------------------------------|----|
| Equipment for Working Off-Site                 | 13 |
| Capturing Information from other Sources       | 13 |
| Purchasing Resources Best Prices, Best Service | 14 |
| Internet Resources                             | 14 |
| Host of Legal Web Resources                    | 14 |

## **Enhancing Effective Representation with Technology**

**Presented by** Millard Farmer with Kimellen Tunkle millardfarmer@millardfarmer.com

#### **Location of these and Other Materials on the Internet**

Comprehensive, hyperlinked supporting materials for this presentation are located on our website. This paper is only a thought provoking summary outline.

#### Website

Our website includes detailed information relating to Technology, its use with Action Motions Y2K10 and a host of other topics and issues. Visit the material on the Internet for a full array of materials and links.

To enter the website go to either of the following sites.

### http://www.millardfarmer.com or <a href="http://www.goextranet.com">http://www.goextranet.com</a>

After reaching either of the above websites, go to the right column of the first row of the website and locate **Seminar Materials**, then proceed as follows.

(Under the top right column heading) Seminar Materials,

(Click on) Georgia 2010

|                 | (              |                |              |               |                                   |
|-----------------|----------------|----------------|--------------|---------------|-----------------------------------|
| Legal Databases |                | Web Se         | Web Searches |               | Seminar Materials                 |
| Lexis\$         | Lexis One      | Google         | Yahoo        | Our Office    | The seminar links below are only  |
| West\$          | CaseMaker      | Soople         | Cuil         | ATT Anywho    | for registered seminar attendees. |
| Versus\$        | Lois\$         | Bing           | MSN          | Free 411      | A password is required.           |
| Pacer           | Lexis\$ by day | Webaroo        | Lycos        | 800 411 Metro |                                   |
| Fed Law         | Resource Guide | All the Web    |              | Switchboard   | Georgia 2010                      |
| Sup Ct Cases    | Tax Forms      | illumiRate     | Fisssh       | Info Space    | California 2010                   |
| US Code         | Federal Rules  | Hotbot         | Chubba       | Big Foot      | Texas 2010                        |
| Sup Ct          | Sup Ct Briefs  | Northern Light |              | e-mail        | California 2009                   |

After clicking on **Georgia 2010**, you should reach the page asking for your Username and Password. Use the following username and password.

Username Georgia Password Seminar

If you have problems negotiating the Login screen to access the Internet documents, insert the following URL into your browser and you can enter the site.

http://www.goextranet.net/Seminars/Georgia/AgendaAll.html

If you encounter additional troubles, feel free to call 404 688-8116 or e-mail millardfarmer@millardfarmer.com

Millard Farmer
151 Nassau Street
Atlanta, GA 30303
millardfarmer@millardfarmer.com

#### **Goals of this Session**

This session relates to the universe of technology, which is both the sword and shield that has evolved into the most unutilized of advocacy resources.

Counsel involved in criminal cases, who are not obtaining the electronic versions of documents and who are not requesting these documents with Brady type and other discovery requests are depriving their clients of the effective assistance of counsel.

Counsel involved in civil litigation, who are not obtaining the electronic versions of documents in discovery and who are not requesting these documents are not fulfilling their obligations to their clients.

Federal Rule of Evidence 502 ushered in the era of electronic discovery. The best wording for motions and pleadings relating to the disclosure of electronic materials is obtained from federal cases. It is now very important to learn to locate and protect metadata. See, http://www.workshare.com/solutions/risk/metadata-hidden-data.aspx Also see, http://office.microsoft.com/en-us/excel-help/remove-hidden-data-and-personal-information-from-office-documents-

HA010037593.aspx?redir=0

Obtaining full and complete electronic discovery requires a good working knowledge of technology. This segment of the program is designed to enhance your technology knowledge. This knowledge of technology is one of the most important ingredients in producing effective motions and pleadings.

The discussion will evolve around the most necessary, useful, cost effective software or cloud resources available, together with the hardware to effectively use these tools.

The knowledge base to be shared is designed to put the hands of everyone, from the rankest beginner to the geekiest, onto the universe of technology tools.

No one should leave this session without being exposed to each of the following most asked, but seldom answered, questions.

What will this do for my client?

What is the cost?

What is the learning curve?

What are the advantages and disadvantages?

What are the limitations?

Just how do I get started?

Is it new hardware, software or knowledge that I need to improve my technology advocacy skills, or is it suggestions of how to apply the tools that I possess?

What is electronically hidden metadata, *i.e.*, data about data, and just how do I tap into it?

What web based resources are available?

#### Caveat about the Timeliness of Some of the Information in this Outline

There is an important caveat about the timeliness of the information provided here; the deadline for this publication was July 15, 2010. Some information provided in these materials may be somewhat stale by the time of the live presentation; therefore, some information at the live presentation and on the website may differ from these materials due to the extremely rapidly advancing pace of technology.

## **Considerations in Enhancing Representation with Technology**

Cost

Operational Ease, i.e., Learning Curve

Dependability

Importance

Compatibility

### **My Desktop Personal Office Electronic Setup**

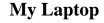

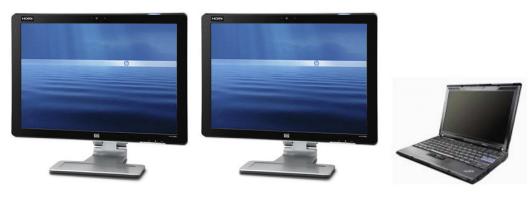

The monitor on the left side of my desk is synchronized with another computer in my office in order that I may simultaneously collaborate during the finalization stage of document preparation, or in order to have a full screen view another website during document preparation.

The monitor above on my desk has access to the client files which are located on a separate computer. The screen on this HP monitor can be positioned in either a standard horizontal position or in a vertical position.

We use the Lenovo ThinkPad Laptops. Presently we use the X200.

#### **Identification of Your Hardware and Software**

You can identify the hardware and software on any computer by using on of the following programs.

**Belarc** http://www.belarc.com/free\_download.html

**Karen's Power Tools** http://www.karenware.com/powertools.asp

The categories of the necessary essentials of technology knowledge for this presentation are divided as follows.

## **Computer Hardware**

#### **Assembling, Upgrading and Understanding Computers**

The comprehensive information about building, upgrading and understanding technology hardware is not provided in order that a legal advocate will begin assembling office computers, although this may occur. The knowledge about assembling and upgrading computers is essential in order for legal advocates to better understand the universe of potential forensic technology issues. This knowledge opens a fresh approach to presenting and litigating issues with resources that enhance the dispute resolution process.

#### **Desktop Computers**

### **Information Sources to Build, Upgrade and Understand Computers**

http://electronics.howstuffworks.com/how-to-tech/build-a-computer2.htm

http://www.pcmech.com/byopc/

http://www.wikihow.com/Build-a-Computer

http://www.easyasmypc.com/

http://www.mysuperpc.com/

## **Computer Components**

Computers, much the same as automobiles are an assembly of various components. Some of the main components of computers are as follows.

#### **Drives**

Generally speaking, computer drives have three outside dimensions, 3.5 in. (most desktops), 2.5 in, (most laptops), 1.8 in. most netbooks.

Drives for the most part have two separate connectors. When installed internally, one of the connectors is to the power supply and another to the motherboard, of the computer.

**IDE** / **ATA** are identifications for the type of connections that most older computers use to connect to the motherboard. Information about installing one of these hard drives may be found at the following site.

http://www.easeus.com/resource/install-ide-hard-drive.htm

**SATA** (refers to Hard Drive with Serial ATA connectors). This is the most common hard drive connector for newer computers. A site that details the installation of an SATA hard drive is as follows.

http://www.easeus.com/resource/install-sata-hard-drive.htm

**SSD** (Solid State Drive) (these drivers use Serial ATA connections)

http://www.pcworld.com/article/197485/the\_abcs\_of\_ssds.html

SSD drives have advantages over conventional hard drives

http://www.intel.com/design/flash/NAND/mainstream/

How to install a SSD in a laptop is at the following site.

http://www.pcworld.com/article/192579/how\_to\_install\_an\_ssd\_in\_your\_l aptop.html

**Processor** The two most important components of computers are the processor

and the memory. When purchasing a computer, the most important

consideration is the processor. The following site provides a starting point for

learning about the best processor for your pocketbook and its intended use.

http://reviews.cnet.com/4520-7963\_7-5114565-3.html

Memory The quick fix for a slow, old machine is to add more memory, if the

motherboard can utilize the memory. Efficient computers for legal uses should

have at least 2 GBs of memory, which is also call RAM.

To install additional memory you must first determine the type of memory

that you need and the amount of additional memory that your computer can

utilize. The following site provides you this information about the type of

memory you need for your computer, the amount of additional memory that you

can install and the approximate cost.

http://www.crucial.com/

Motherboard

**Power Supply** 

**Peripherals** 

**Input Devices** 

**Monitor** 

Maintenance, Crash, Computer Dead Recovery Techniques

### Unique Aspects of Laptops, Netbooks and Handhelds

Laptops were once very distinguishable from desktop computers; today handheld communicating devices, netbooks and laptops share almost indistinguishable characteristics with desktop computers. There are luggable desktops and there are laptops that weigh down most tote bags.

Size

Maintenance

**Media Capabilities** 

**Security** 

Transfer of Information to Main Storage Area

**Design and Limitations** 

**Processor** 

**Auxiliary Monitor** 

#### Accessories

Accessories and software generally equal or exceed the bare computer cost.

Flash Drive or Jump Drive

**External Hard Drives** 

Keyboards

**DVD / CD Drives** 

**Monitors** 

**Projectors** 

**Printers** 

#### **Software**

Operating System Windows 7 Professional

Office Suites Office 2010, Open Office, Word Perfect

PDF options

Adobe Acrobat Pro, PDF Converter, Primo PDF, Foxit

Optical Character Recognition (OCR)

Free Online Storage Vaults, from 1GB to 25GB

#### **Legal Research**

WestLaw

Lexis

Case Maker

Michie's Georgia Primary Law

TheLaw.net Equalizer 7

Local Ordinances Online http://www.municode.com/Library/Library.aspx

Pacer http://www.gand.uscourts.gov/publicaccess/

## **Document Production and Storage Issues**

Designations

Searchability

Hyperlinking

Styles (in Office 2010)

Corroboration/Sharing

Uniformity

Using Split Screen View in Windows 7

**Storage Options** 

Heading and Paragraph Numbering

Font Issues

Table of Contents System

Reproduction

#### **PDFing Documents**

Adobe Acrobat **Pro** 9 (Currently version 9; however, 10 is nearly ready)

Best Support: http://blogs.adobe.com/acrolaw/

Redaction issues

http://acrolaw.host.adobe.com/moviepages/legal\_features.html

Protection and Reading "Hidden" Data See, metadata

Optical Character Recognition (OCR)

**Bates Numbering** 

### Presentations, in the Courtroom, Office and Meetings

#### **Power Point Presentations**

http://www.goextranet.net/Seminars/TX2008/PowerPointSins.htm

**Techniques for Best Presentations** 

Equipment

## **Working Off-Site**

Equipment

Software

## **Computer Forensics**

Recovering "Erased" Hard Drive Information

Viewing Hidden Data

Writing Analysis

Gender Guesser

Myth of Online Anonymity

Anonymity Online (mostly)

Recovering "Erased" Hard Drive Information

#### **Internet Resources**

Publishing a Website Web page of Litigation

**Harvesting Information** 

GoToMyPC

https://www.gotomypc.com/en\_US/entry.tmpl?Action=rgoto&\_sf=2

GoToAssist http://www.gotoassist.com/en\_US/entry.tmpl

### **Obsolete Technology**

**Fax Machines** inhibit productivity, and the advancement of the use of superior technology, excepting for fast food businesses that use a fax machine to accept take out or delivery orders

**Dial-Up Internet Connections** 

#### Miscellaneous Knowledge Bases

**Teaching Tech Skills** 

**Helpful How to's** http://www.ckls.org/~crippel/computerlab/tutorials/

#### **How to Erase Your Drive**

http://www.pcworld.com/article/157126/how\_to\_completely\_erase\_a\_hard drive.html#

#### **How to Partition Your Drive**

Disk partitioning--separating your hard drive into multiple, independent volumes--can relieve all sorts of computer-related headaches. *PC World's* Patrick Miller shows you how to use the Disk Management tool included with Windows 7 and Vista. If you're interested in more details, read Patrick's article that provides more tips and techniques

http://www.pcworld.com/article/189065/how\_to\_partition\_your\_pcs\_hard drive.html

## **Synchronizing Laptop or other Computer with Main Computer**

AllWaysync \$19.99 http://allwaysync.com/editions.html

Acronis http://www.acronis.com/

### Wipe out Files

Shred 3

http://www.pcmag.com/article2/0,2817,2288954,00.asp

#### **Electronic Harvesting Documents**

SnagIt \$49 http://www.softwarecasa.com/snagit.html?gclid=CL-ltNHo758CFZhf2godOSLrew

Scanning Fujitsu fi-6130 Sheet-Fed Scanner

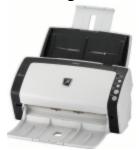

http://www.fujitsu.com/us/services/computing/peripherals/scanners/workgroup/fi-6130.html

## **Cloud Computing**

Google App http://www.google.com/apps/intl/en/business/index.html Others

## Presentation, in the Courtroom, Office and Meetings

**Techniques for Best Presentations** 

Equipment

### **Working Off-Site**

#### **Remote Access**

Verizon

AT&T

Google

**Sprint** 

T Mobile

Others

**Storage of Documents** http://workspace.officelive.com/en-us/

### **Retrieving Documents**

#### **Equipment for Working Off-Site**

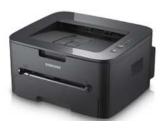

Samsung ML-2525W Laser Printer

This printer lists for around \$150, however it is often on sale at Office Depot, Staples and Office Max in the \$99 price range. Google this and find it for \$99.

The Samsung ML-2555 Laser Printer, without a wireless connection, can be purchased for \$50 ish on sale.

## **Capturing Information from other Sources**

GoToMyPC

https://www.gotomypc.com/en\_US/entry.tmpl?Action=rgoto&\_sf=2

GoToAssist http://www.gotoassist.com/en\_US/entry.tmpl

#### **Purchasing Resources Best Prices, Best Service**

Newegg

Amazon

Fry

**Tech Bargains** 

Deal News

Pricewatch

**Royal Discounts** 

#### **Internet Resources**

Publishing a Website Web page of Litigation Documents

Use of the United States Supreme Court Website

http://www.supremecourt.gov/

Use of the United States Eleventh Circuit Court of Appeals Website

http://www.ca11.uscourts.gov/index.php

Use of the United States District Court Website

http://www.gand.uscourts.gov/home/

Use of the Georgia Supreme Court Website

http://www.gasupreme.us/

Use of the Court of Appeals of Georgia Website

http://www.gaappeals.us/Efile2/

Use of Various Superior Court Websites

Use of Georgia Superior Court Clerks Website

http://www.gsccca.org/

## **Host of Legal Web Resources**

 $http://www.internetsleuth.net/help/how\_do\_i.htm$